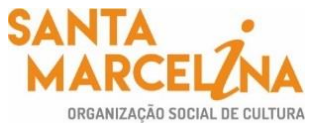

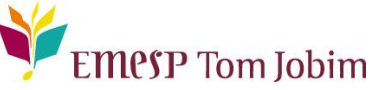

## **SECRETARIA PEDAGÓGICA – COMUNICADO 47/2021 ENQUETE COM OS(AS) ALUNOS(AS) - RETOMADA DAS ATIVIDADES PRESENCIAIS DA EMESP TOM JOBIM – MAIO 2021**

## **Prezados (as) Alunos (as), Familiares e Responsáveis,**

Informamos aos alunos e às alunas, assim como aos familiares e responsáveis, que a Santa Marcelina Cultura recebeu a autorização da Secretaria de Estado de Cultura e Economia Criativa para iniciarmos a retomada das atividades presenciais da EMESP Tom Jobim do ano letivo 2021. Para tanto, queremos ouvir a todos e todas para realizarmos o planejamento da retomada gradual e segura de nossas atividades. A retomada será feita gradualmente e com muita cautela e será iniciada em **31 de maio**.

Nessa primeira etapa de retomada, iniciaremos apenas com aulas de instrumento individual das seguintes habilitações que podem ser tocadas de máscara: **acordeão, bandolim, bateria, cavaquinho, contrabaixo acústico erudito, contrabaixo acústico popular, contrabaixo elétrico, cordas dedilhadas barrocas, cravo, guitarra, harpa, percussão erudita, percussão popular, piano erudito, piano popular, vibrafone popular, viola caipira, viola erudita, violão erudito, violão popular, violão 7 cordas, violino, violino barroco, violoncelo e violoncelo barroco.** Sendo assim, ainda não retomaremos com aulas das seguintes habilitações: canto e sopros. As aulas dos cursos livres também continuam sendo ministradas online.

Asseguramos que todos os protocolos de saúde da Instituição foram adequados para uma retomada segura.

Os alunos e as alunas poderão optar em retornar com as atividades presenciais ou em permanecer com as aulas virtuais até o final do semestre. Sendo assim, para sabermos quais alunos e alunas poderão voltar com às aulas presenciais, pedimos, por gentileza, que respondam à enquete online que estará disponível no portal do aluno, aluno@net, até o dia **23 de maio.**

Como acessar a enquete no portal do aluno:

- Acesse a página da EMESP Tom Jobim **[\[http://www.emesp.org.br\]](http://www.emesp.org.br/);**
- Clique no link **alunos**, localizado no lado esquerdo superior da página;
- Clique em **[Aluno@Net](http://wae.emesp.org.br:8090/waeweb/servlet/hwalgn?2)**, localizado no menu do lado esquerdo da página e será redirecionado (a) à página na qual digitará o número de registro da matrícula da EMESP e a sua senha (data de nascimento com seis dígitos – ddmmaa);
- Clique no ícone **Enquete** para responder a pesquisa.

## **[Clique aqui para responder a enquete](http://wae.emesp.org.br:8090/waeweb/servlet/hwalgn?2)**

Caso tenha outras dúvidas, por favor, entre em contato com a Secretaria Pedagógica para que possamos ajudá-lo(a) da melhor maneira possível.

## **Contatos da Secretaria Acadêmica**

[secretaria.aluno@emesp.org.br](mailto:secretaria.aluno@emesp.org.br)

Data do envio: **18/05/2021** Atenciosamente, **Equipe Pedagógica da EMESP Tom Jobim**

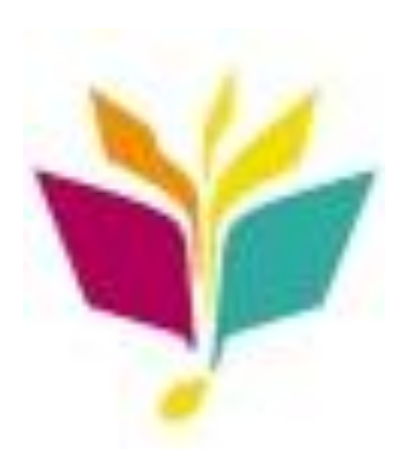